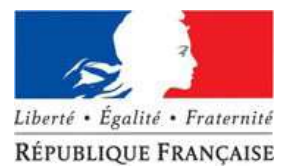

## DIRECTION GENERALE DES DOUANES ET DROITS INDIRECTS

## FICHE 1 - OPERATEURS

DGDDI – Bureau de la Politique du Dédouanement -Juin 2021

Déclenchement d'une alerte lors d'un dysfonctionnement des services en ligne DELTA

La présente fiche annule et remplace les fiches antérieurement diffusées sur douane.gouv.fr.

Elle concerne les opérateurs effectuant des opérations de dédouanement en Delta G (un temps ou deux temps), Delta X Import et Delta X Export, et Delta H7.

!! Consultez préalablement la fiche alerte pour le déclenchement de la procédure de secours !!

Rappels :

- La publication d'une alerte sur la météo informatique ne peut être effectuée que par le Centre Informatique Douanier (CID).

- Le CID prend la décision du passage en alerte en fonction de la nature du dysfonctionnement constaté.

- Les opérateurs économiques ont en revanche la possibilité d'auto-déclencher la procédure de secours. Cette possibilité est de droit dès que vous remplissez les conditions fixées. Elle n'est pas conditionnée à l'autorisation du bureau de douane.

## Étape 1 – Vérifier si une alerte a été publiée par le SAU du CID

Pour cela, cliquez sur l'onglet « météo des services en ligne » sur le portail www. douane.gouv .fr :

https://www.douane.gouv.fr/meteo/prodouane/pages/meteo

Vous pouvez également contacter le CID par téléphone au 09 702 80 100 et taper 1 pour consulter les alertes.

Si une alerte a déjà été publiée, consultez le message d'alerte afin de vous assurer que les dysfonctionnements décrits concernent le service en ligne et le mode de transmission (DTI et/ou EDI) utilisés et qu'ils sont identiques à ceux que vous rencontrez.

Si c'est le cas, reportez-vous à la procédure de secours qui vous concerne et tenez-vous informé régulièrement des bulletins d'information périodiques (BIP) émis par le Service d'Assistance aux Utilisateurs (SAU) et consultables dans la météo des services en ligne.

Si aucune alerte n'a été déclenchée ou si les dysfonctionnements que vous constatez sont différents de ceux décrits dans le message d'alerte, ou concernent un autre mode de transmission, allez à l'étape 2 de cette fiche.

## Étape 2 – Déterminer l'origine du dysfonctionnement

## Cas spécifique des utilisateurs du mode de transmission EDI

Contactez votre prestataire de connexion afin de vérifier si le dysfonctionnement provient de sa plateforme de transmission. Si c'est le cas :

- attendez que celui-ci signale le dysfonctionnement au CID, puis consultez le message d'alerte publié par le SAU, relayé par votre prestataire et reportez-vous à la procédure de secours qui vous concerne.

- suivez régulièrement les bulletins d'information relayés par votre prestataire.

## Vérifier que le blocage est technique

Quel que soit le mode de transmission (EDI/DTI), vous pouvez utiliser le service en ligne « Aubette » accessible depuis l'espace « services accessibles » du portail www.douane.gouv.fr, pour consulter l'état de votre déclaration :

https://www.douane.gouv.fr/service-en-ligne/consultation-dune-declaration-lexport-aubette

- Si celle-ci est à l'état « BAE » le passage en procédure de secours n'est pas nécessaire.

#### - Si votre déclaration n'a pas obtenu l'état « BAE » ou si vous n'avez pas pu accéder à Aubette :

Pendant les heures d'ouverture des bureaux ou de présence du service, vous pouvez vous renseigner auprès du service, afin de vérifier si la déclaration n'est pas à l'état « sous contrôle », « crédit en attente » ou « paiement comptant ».

Si votre déclaration n'est dans aucun de ces états, le blocage de votre déclaration est technique et par conséquent, le dysfonctionnement de votre système privatif est confirmé. Veuillez vous reporter à l'étape 3 de cette fiche.

# Etape 3 – Dans quel cas auto-déclencher la procédure de secours ?

La procédure de secours peut être auto-déclenchée dans deux cas :

- lorsque vous n'arrivez pas à valider les déclarations (anticipées ou non)

- lorsque les déclarations validées n'ont pas obtenu l'état « BAE » sans pour autant avoir le statut « sous contrôle », « crédit en attente » ou « paiement au comptant »

# Etape 4 – Quand auto-déclencher la procédure de secours ?

Vous pouvez déclencher la procédure de secours 24 heures sur 24 – 7 jours sur 7.

# Etape 5 – Comment auto-déclencher la procédure de secours ?

## Déposez une demande d'assistance (DA) sur le site www.douane.gouv.fr :

https://www.douane.gouv.fr/service-en-ligne/outil-en-ligne-de-gestion-de-lassistance-olga

Dans la DA, veillez à mentionner « auto-déclenchement de la procédure de secours » et à indiquer vos références (numéro EORI, raison sociale, adresse, numéro de téléphone), le type de service en ligne, la date et l'heure de passage en alerte, ainsi que les raisons de l'auto-déclenchement de

MAJ juin 2021

celle-ci.

Si vous dédouanez au moyen de plusieurs services en ligne, vous devez déposer une demande d'assistance pour chacun d'entre eux.

Informez le bureau de douane du déclenchement de la procédure de secours en lui transférant le courriel automatique accusant réception de la DA.

L'heure d'enregistrement de la demande d'assistance sur le portail www.douane.gouv.fr est celle retenue pour le début de la procédure de secours. La demande est unique pour l'ensemble des déclarations concernées par le procédure de secours.

Dès l'enregistrement de la DA sur www.douane.gouv.fr et l'information du service (les 2 conditions sont cumulatives), vous pouvez recourir à la procédure de secours.

En dehors des heures d'ouverture du bureau, après avoir déposé la demande d'assistance, appelez le SAU du CID (09 702 80 100), afin que l'équipe technique d'astreinte puisse effectuer à distance les vérifications nécessaires pour identifier l'origine du dysfonctionnement et permettre sa résolution dans les meilleurs délais.

## Etape 6 – Fin d'alerte

Vous avez auto-déclenché la procédure de secours : lorsque le dysfonctionnement de votre système privatif est résolu, vous devez contacter le SAU du CID par courriel au cidsau@douane.finances.gouv.fr ou par téléphone au 09 702 80 100, pour qu'il puisse clore la demande d'assistance (DA), et vous devez également informer votre bureau de douane.

L'alerte a été déclenchée par le SAU : vous devez suivre régulièrement les bulletins d'information émis par celui-ci.

Lorsqu'un message de fin d'alerte est publié, assurez-vous qu'il vous concerne et appliquez les consignes indiquées dans le bulletin d'information.